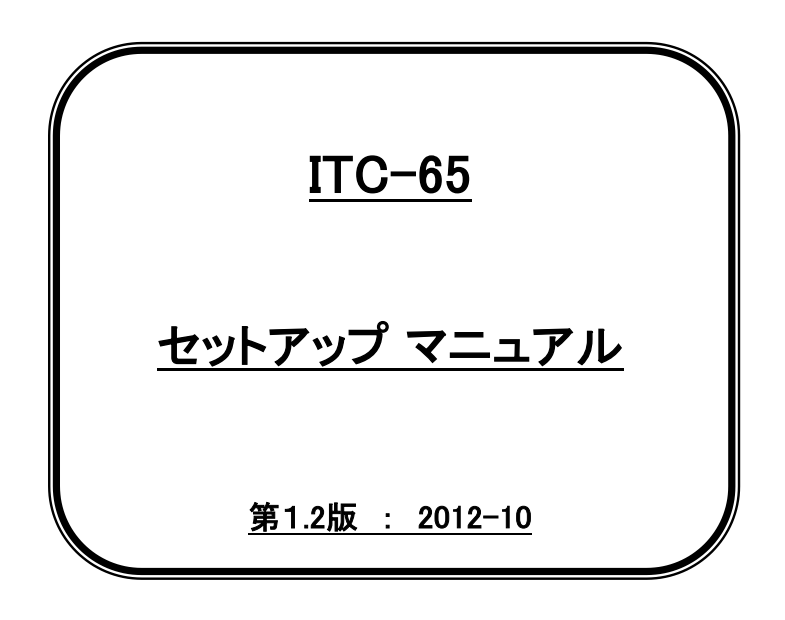

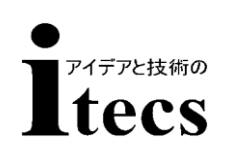

### 株式会社アイテックス

121004

Copyright ZEBEX INDUSTRIES INC.

・ はじめに

このたびは、ITC-65をお買い求めいただきまして誠にありがとうございます。 本製品を正しくご使用いただくために、このマニュアルをよくお読みいただき保管 してください。本書の内容は改良などにより予告なく変更することがあります。 このセットアップマニュアルは設定を変更される場合にのみ必要です。通常は出荷時 の初期設定の状態でご使用頂けます。機器に接続して動作をご確認ください。

#### ・ ご使用上の注意

1)取り扱い上の注意

- ・ 落下や過度な衝撃を与えない。
- ・ 水や薬品等を付着させない。
- ・ 直射日光のあたる場所で使用しない。
- ・ 静電気の多い場所で使用しない。
- ・ ケーブルを強く引っ張らない。
- ・ 読み取り部分に異物を差し込まない。
- ・ その他一般的に悪影響を与える恐れのある使用をしない。

#### 2)お手入れ上の注意

- ・ シンナー等の薬品でふかない。
- ・ 分解は絶対しない。
- 3)保管・設置上の注意
	- ・ 高温多湿の場所に場所に置かない。
	- ・ 振動を常に受ける場所に置かない。

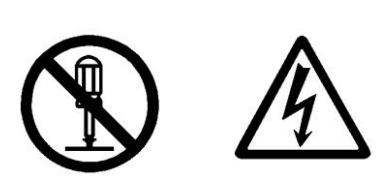

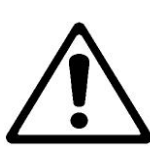

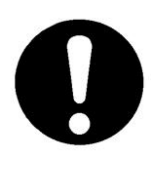

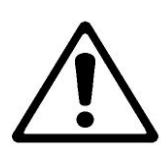

目 次

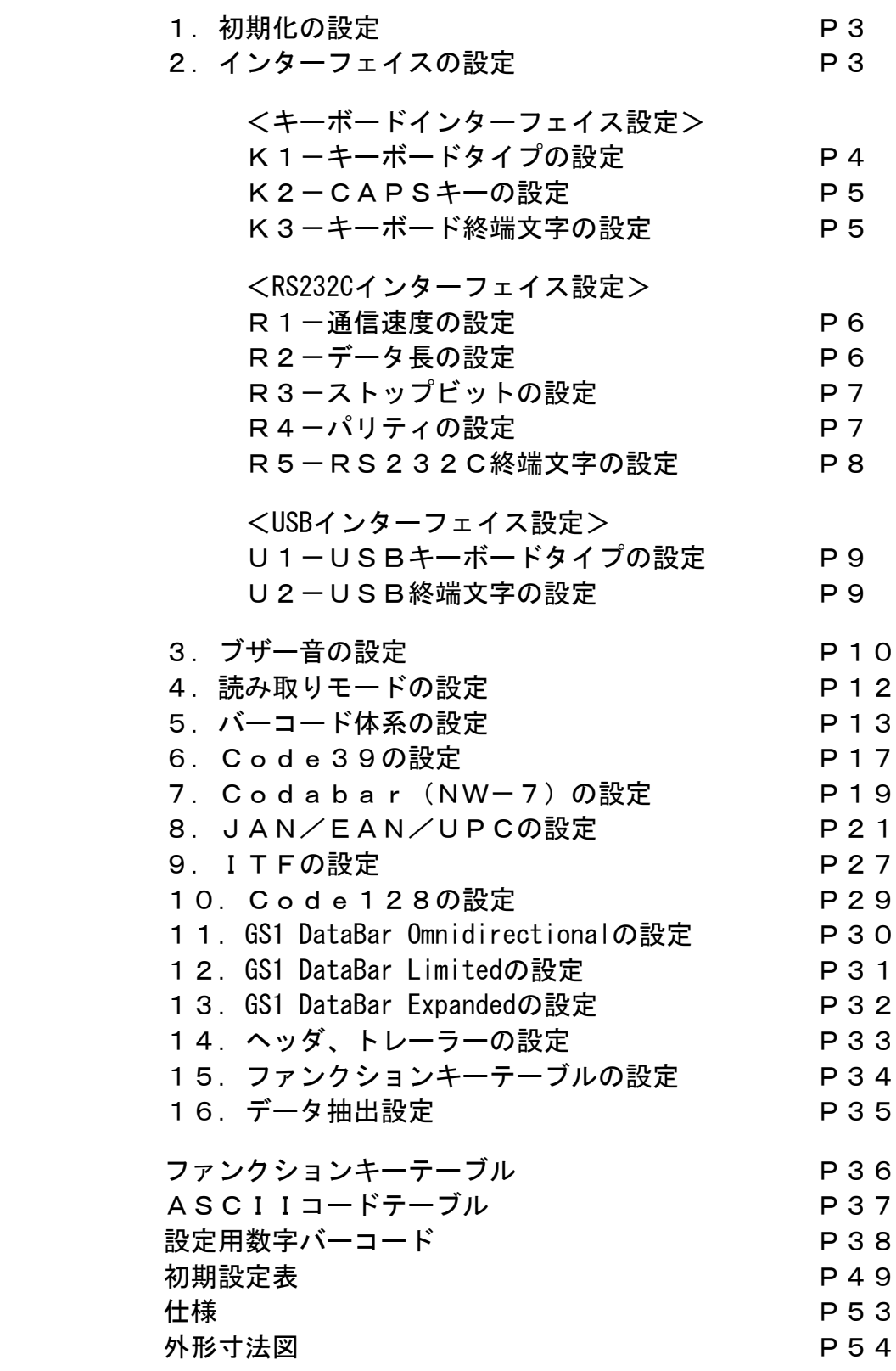

### ~導入時の設定について~

お届け時はご指定のインターフェィスに応じた設定になっています。 通常はそのまま接続してご使用できます。

繰り返しスキャナを機器に接続をしてもデータが表示されない場合は 下記の初期設定を実施してください。出荷時の状態に戻ります。

※ USBインターフェイス および キーボードインターフェースの初期設定 ※

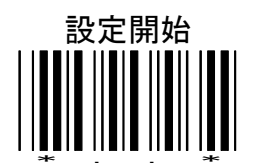

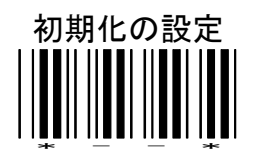

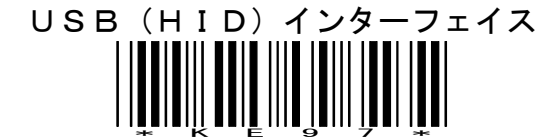

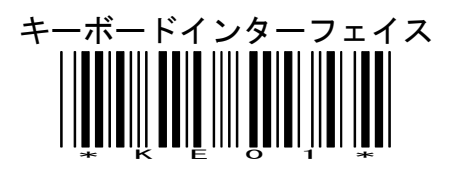

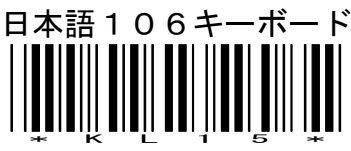

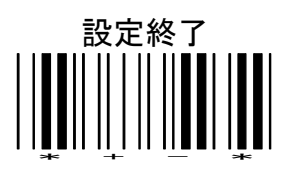

本設定を繰り返し行ってもデータが表示されない場合は販売店にお問い合わせください。

※ RS232CインターフェイスおよびUSB(COM)インターフェースの初期設定 ※

~ 通信仕様の初期値 ~

ボーレート:9600bps パリティ:マーク データ長:8bit ストップビット:1bit

注意! USB(COM)インターフェイスでご使用の場合は、専用のUSBシリア ルドライバーのインストールが必要です。

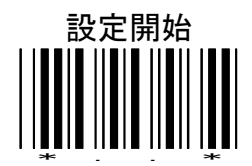

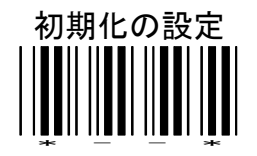

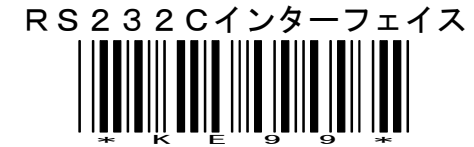

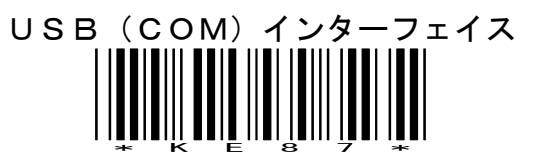

設定終了  $\begin{bmatrix} \begin{bmatrix} 1 \ 1 \ 1 \ 1 \ 1 \end{bmatrix} \begin{bmatrix} 0 \ 0 \ 0 \ 1 \end{bmatrix} \begin{bmatrix} 0 \ 0 \ 0 \ 0 \end{bmatrix} \end{bmatrix}$ 

本設定を繰り返し行ってもデータが表示されない場合は販売店にお問い合わせください。

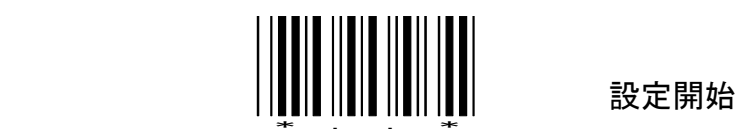

### 1-初期化の設定

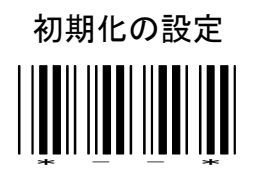

設定開始→初期化の設定→設定終了の順に読むと初期化されます。

各インターフェイスに合わせた再設定が必要です。

2-インターフェイスの設定

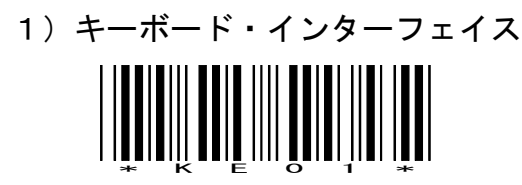

2)RS232C・インターフェイス

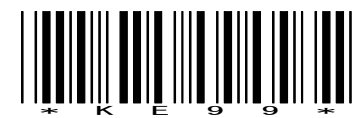

3)USBシリアルインターフェイス

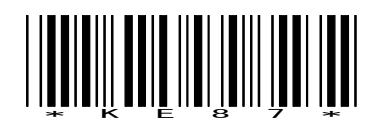

通信設定の初期値は、

9600bps、8bit、パリィティ マーク、1ストップビット、CR/LF

4)USB(HID)・インターフェイス

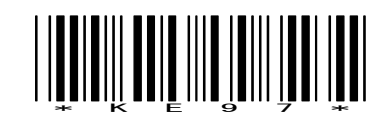

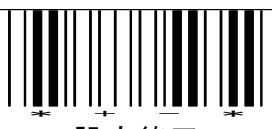

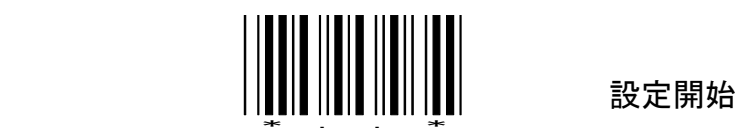

K1ーキーボードタイプの設定

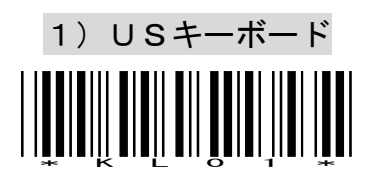

2)日本語106キーボード \* K L 1 5 \*

3)インターナショナルキーボード(ALT Method) \* K L 0 0 \*

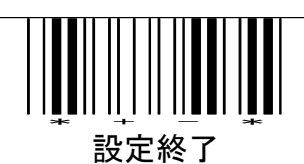

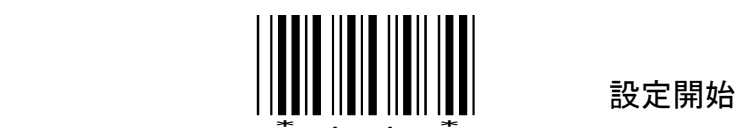

K2-CAPSキーの設定

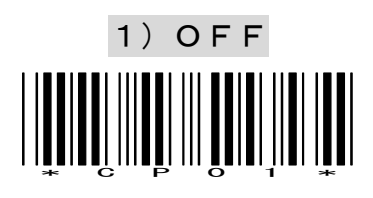

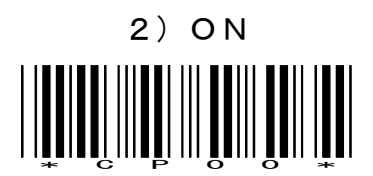

K3-キーボード 終端文字の設定

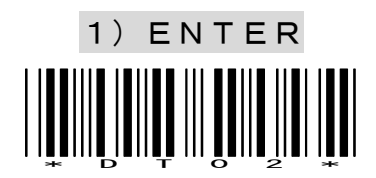

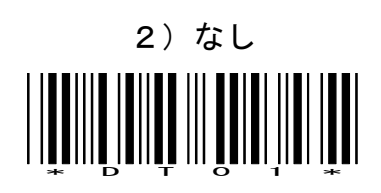

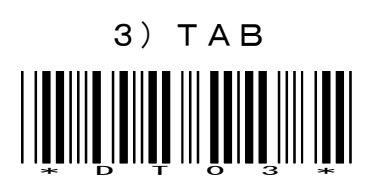

4)Execute \* D T 0 4 \*

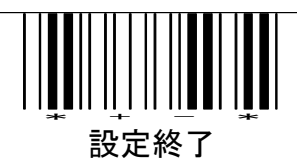

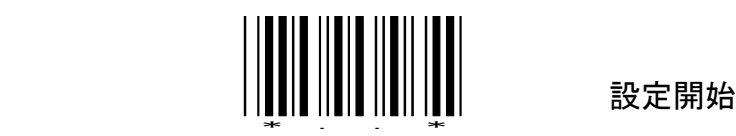

R1-通信速度の設定

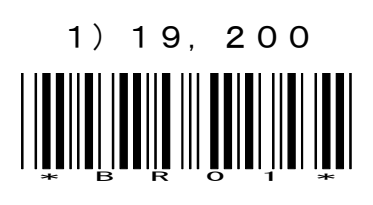

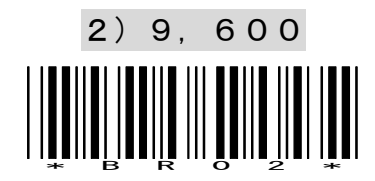

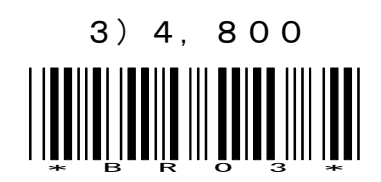

4)2,400 \* B R 0 4 \*

R2ーデータ長の設定

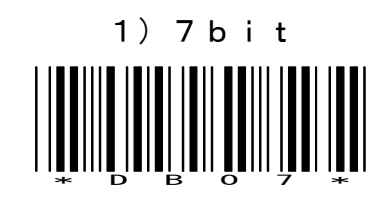

2)8bit \* D B 0 8 \*

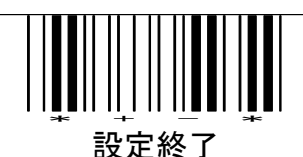

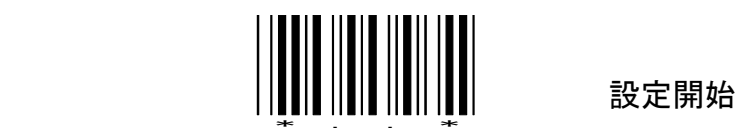

R3-ストップビットの設定

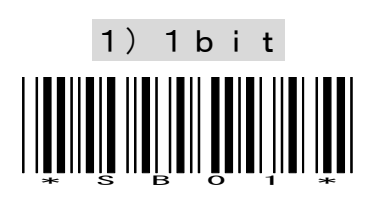

2)2bit \* S B 0 2 \*

R4ーパリティの設定

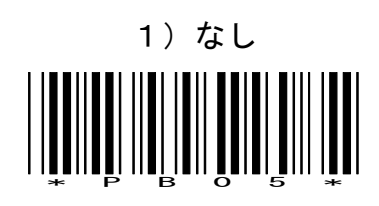

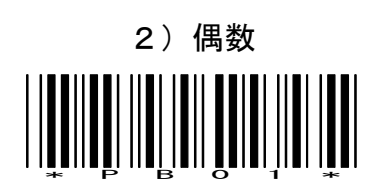

3)奇数 \* P B 0 2 \*

4)マーク \* P B 0 3 \*

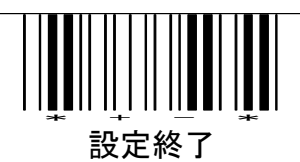

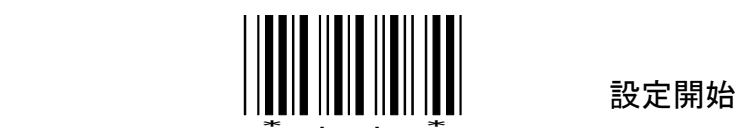

R5-RS232C 終端文字の設定

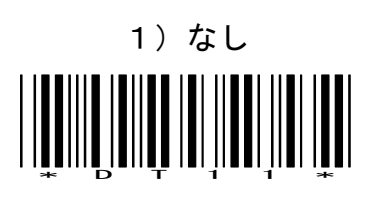

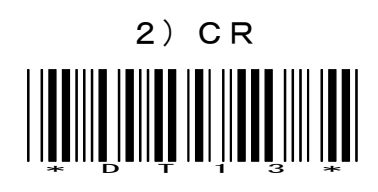

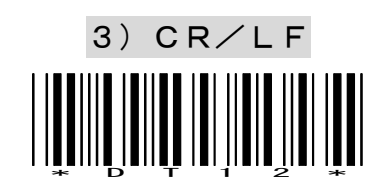

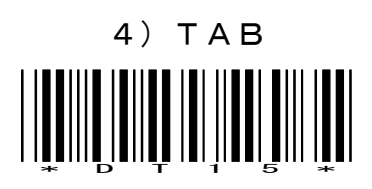

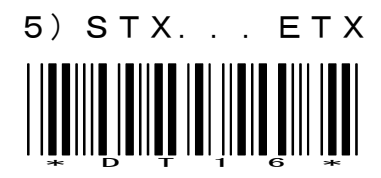

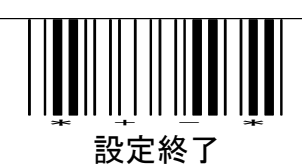

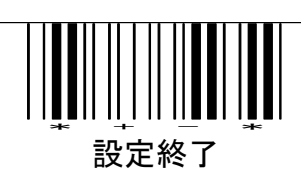

設定開始 \* . . \*

U1-USB(HID)キーボードタイプの設定

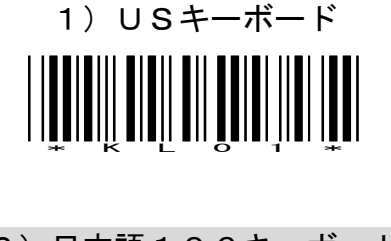

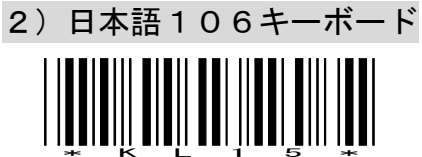

3)インターナショナルキーボード(ALT Method)

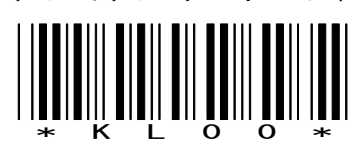

U2-USB(HID) 終端文字の設定

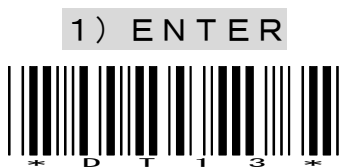

2)なし

\* D T 1 1 \*

3)TAB

\* D T 1 5 \*

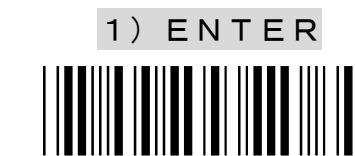

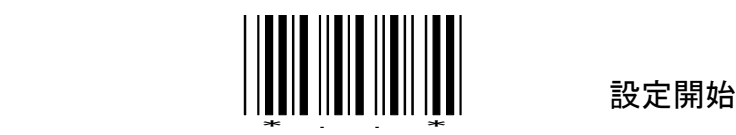

### 3-ブザー音の設定

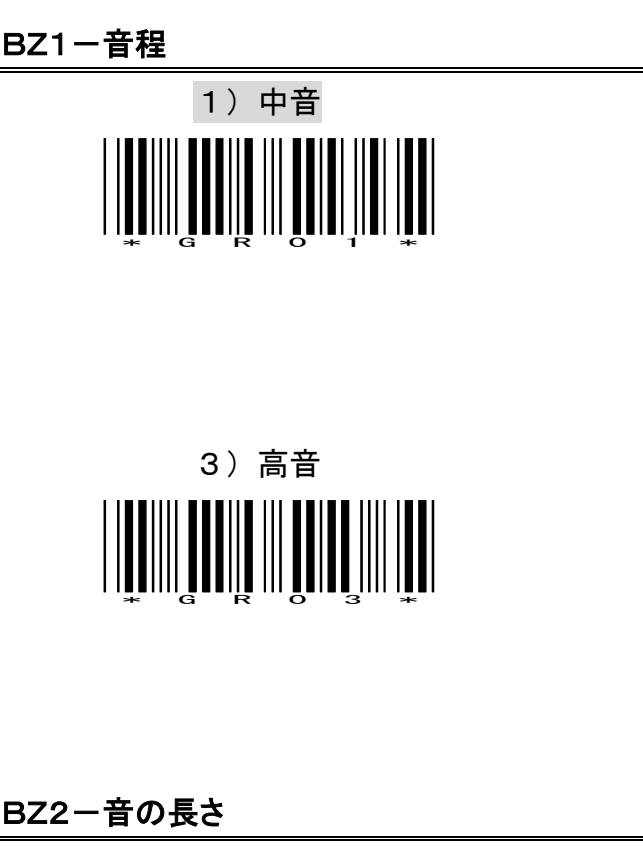

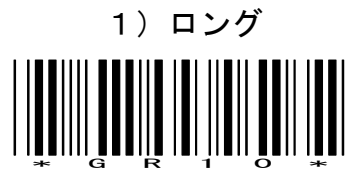

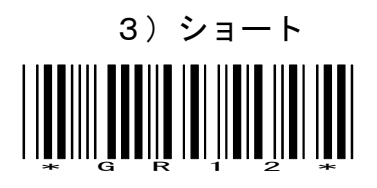

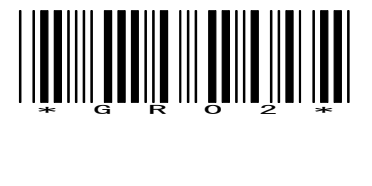

2)低音

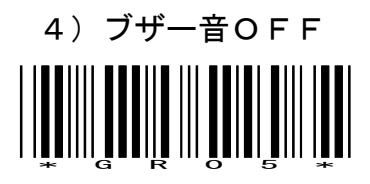

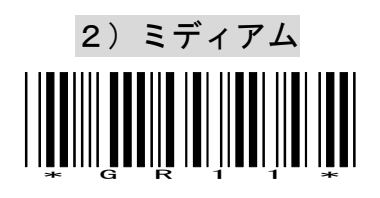

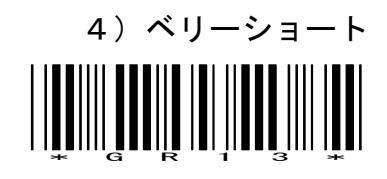

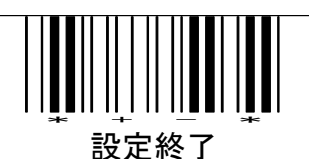

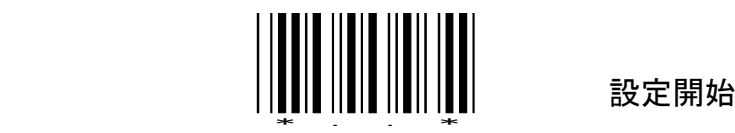

BZ3ーパワーオンビープ

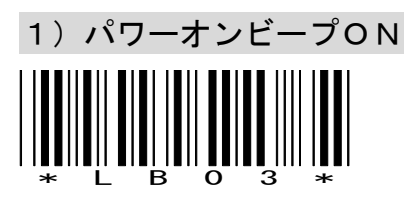

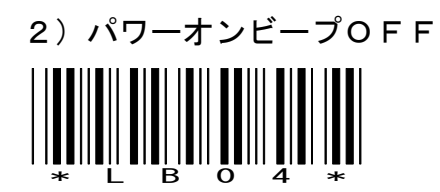

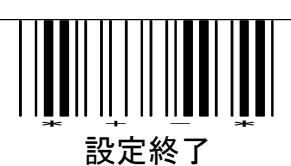

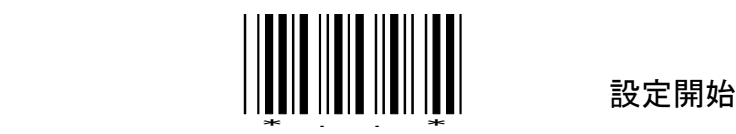

4-読み取りモードの設定

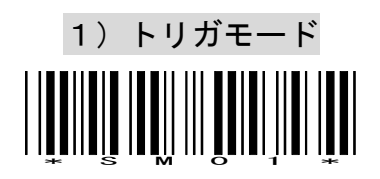

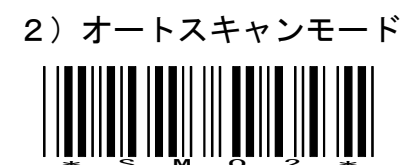

電源が入ると連続発光します。同じバーコードをスキャン中は2度読みしません。

![](_page_15_Figure_6.jpeg)

トリガボタンを押すと連続発光し読み取ります。再度押されると発光は停止します。

![](_page_15_Picture_8.jpeg)

![](_page_15_Picture_9.jpeg)

![](_page_15_Picture_10.jpeg)

![](_page_16_Picture_0.jpeg)

### 5-バーコード体系の設定

1)Code39

![](_page_16_Picture_4.jpeg)

![](_page_16_Picture_5.jpeg)

![](_page_16_Picture_6.jpeg)

![](_page_16_Picture_7.jpeg)

読まない

\* R D 0 3 \*

3)JAN/EAN/UPC

![](_page_16_Picture_9.jpeg)

4)ITF

![](_page_16_Picture_11.jpeg)

![](_page_16_Picture_12.jpeg)

![](_page_16_Picture_13.jpeg)

![](_page_17_Picture_0.jpeg)

設定開始

5)Chines Post Code

![](_page_17_Picture_3.jpeg)

![](_page_17_Picture_4.jpeg)

6)Code128

![](_page_17_Picture_6.jpeg)

![](_page_17_Picture_7.jpeg)

7)EAN128

![](_page_17_Picture_9.jpeg)

![](_page_17_Picture_10.jpeg)

※EAN128はキャラクタをそのまま出力します。AI(アプリケーション識別子)の識別はできません。

8)Code93

![](_page_17_Picture_13.jpeg)

![](_page_17_Picture_14.jpeg)

![](_page_17_Picture_15.jpeg)

![](_page_18_Picture_0.jpeg)

9)IATA

![](_page_18_Picture_3.jpeg)

![](_page_18_Picture_4.jpeg)

10) MS I

![](_page_18_Picture_6.jpeg)

![](_page_18_Picture_7.jpeg)

![](_page_18_Picture_8.jpeg)

![](_page_19_Picture_0.jpeg)

11)GS1 DataBar Omnidirectional

( Omnidirectional / Truncated / Stacked / Stacked Omnidirectional )

![](_page_19_Picture_4.jpeg)

![](_page_19_Picture_5.jpeg)

12)GS1 DataBar Limited

![](_page_19_Picture_7.jpeg)

![](_page_19_Picture_8.jpeg)

13)GS1 DataBar Expanded

( Expanded / Expanded Stacked )

![](_page_19_Picture_11.jpeg)

![](_page_19_Picture_12.jpeg)

![](_page_19_Picture_13.jpeg)

![](_page_20_Picture_0.jpeg)

#### 6-Code39の設定

1)スタート・ストップキャラクタ

![](_page_20_Picture_4.jpeg)

スタート・ストップ キャラクタ送信する

![](_page_20_Picture_6.jpeg)

2)チェック デジット

![](_page_20_Picture_8.jpeg)

チェック デジットあり、チェック キャラクタ送信する

![](_page_20_Picture_10.jpeg)

チェック デジットあり、チェック キャラクタ送信しない

![](_page_20_Picture_12.jpeg)

![](_page_20_Picture_13.jpeg)

![](_page_21_Picture_0.jpeg)

3) 読み取り桁数

![](_page_21_Picture_3.jpeg)

最小桁数(初期値03) \* 3 9 0 9 \*

SET <u>|||||||||||||||||||||||||||||</u><br>||<u>|||||||</u>

読み取り桁数は、設定開始-最大または最小桁数-数字2桁-SET-設定終了 の順に設定してください。

例)最小4桁は巻末設定用数字バーコードから0と4を設定します。

4)照合回数

![](_page_21_Picture_9.jpeg)

![](_page_21_Picture_12.jpeg)

![](_page_21_Picture_14.jpeg)

照合回数2 いっちゃく たいかく 照合回数3

![](_page_21_Picture_16.jpeg)

![](_page_22_Picture_0.jpeg)

### 7-Codabar(NW-7)の設定

1)スタート・ストップキャラクタ

![](_page_22_Picture_4.jpeg)

![](_page_22_Picture_5.jpeg)

2) 読み取り桁数

![](_page_22_Picture_7.jpeg)

最小桁数(初期値06) ||**||||||**|||||||||||||||||||||||<br>||<u>||||||</u>

SET \* S E T \*

読み取り桁数は、設定開始-最大または最小桁数-数字2桁-SET-設定終了 の順に設定してください。例)最小4桁は04で指定します。

![](_page_22_Picture_11.jpeg)

![](_page_23_Picture_0.jpeg)

3)照合回数

![](_page_23_Picture_3.jpeg)

![](_page_23_Picture_4.jpeg)

![](_page_23_Picture_5.jpeg)

![](_page_23_Picture_6.jpeg)

![](_page_23_Picture_7.jpeg)

![](_page_24_Picture_0.jpeg)

設定開始

### 8-JAN/EAN/UPCの設定

1) JAN/EAN/UPCの読み取り

![](_page_24_Picture_4.jpeg)

EAN-8またはEAN13を読む

![](_page_24_Picture_6.jpeg)

UPC-AとEAN13を読む

![](_page_24_Picture_8.jpeg)

UPC-AとUPC-Eを読む

![](_page_24_Picture_10.jpeg)

![](_page_24_Picture_11.jpeg)

![](_page_24_Picture_13.jpeg)

![](_page_24_Picture_15.jpeg)

![](_page_24_Picture_16.jpeg)

\* + - \* 設定終了

UPC-Eのみ読む

![](_page_24_Picture_18.jpeg)

UPC-Aのみ読む

21

![](_page_25_Picture_0.jpeg)

設定開始

![](_page_25_Picture_2.jpeg)

![](_page_25_Picture_3.jpeg)

![](_page_25_Picture_4.jpeg)

アドオンコード5桁も読む

![](_page_25_Picture_6.jpeg)

アドオンコード2桁も読む

![](_page_25_Picture_8.jpeg)

アドオンコード2桁または5桁も読む

![](_page_25_Picture_10.jpeg)

![](_page_25_Picture_11.jpeg)

![](_page_26_Picture_0.jpeg)

UPC-EをUPC-Aに変換

![](_page_26_Picture_3.jpeg)

![](_page_26_Picture_4.jpeg)

UPCーAをJAN13に変換

![](_page_26_Picture_6.jpeg)

![](_page_26_Picture_7.jpeg)

UPC-E先頭桁

![](_page_26_Picture_9.jpeg)

\* U E 2 0 \*

送信しない

![](_page_26_Picture_11.jpeg)

![](_page_26_Picture_12.jpeg)

![](_page_26_Picture_13.jpeg)

![](_page_26_Picture_14.jpeg)

![](_page_27_Picture_0.jpeg)

JAN/EAN先頭0

![](_page_27_Picture_3.jpeg)

![](_page_27_Picture_4.jpeg)

UPC-Eチェックキャラクタ 送信する  $\begin{array}{c} \begin{array}{c} \begin{array}{c} \begin{array}{c} \end{array} \\ \end{array} \\ \begin{array}{c} \end{array} \\ \begin{array}{c} \end{array} \\ \end{array} \\ \begin{array}{c} \end{array} \\ \begin{array}{c} \end{array} \\ \begin{array}{c} \end{array} \\ \begin{array}{c} \end{array} \\ \begin{array}{c} \end{array} \\ \begin{array}{c} \end{array} \\ \begin{array}{c} \end{array} \\ \begin{array}{c} \end{array} \\ \begin{array}{c} \end{array} \\ \begin{array}{c} \end{array} \\ \begin{array}{c} \end{array} \\ \begin{array}{$ 

UPC-Aチェックキャラクタ 送信する \* U E 1 7 \*

JAN/EAN-8チェックキャラクタ

![](_page_27_Picture_8.jpeg)

![](_page_27_Picture_9.jpeg)

![](_page_27_Picture_10.jpeg)

![](_page_27_Picture_11.jpeg)

![](_page_27_Picture_12.jpeg)

![](_page_28_Picture_0.jpeg)

JAN/EAN-13チェックキャラクタ

![](_page_28_Picture_3.jpeg)

![](_page_28_Picture_4.jpeg)

新雑誌コードの読み取り

(P17 アドオンコード5桁も読むと同じ設定です)

![](_page_28_Picture_7.jpeg)

![](_page_28_Figure_8.jpeg)

ISBNコード変換

![](_page_28_Picture_10.jpeg)

![](_page_28_Picture_11.jpeg)

![](_page_28_Picture_12.jpeg)

![](_page_29_Picture_0.jpeg)

2)照合回数

![](_page_29_Picture_3.jpeg)

![](_page_29_Picture_4.jpeg)

![](_page_29_Picture_5.jpeg)

![](_page_29_Picture_6.jpeg)

![](_page_29_Picture_7.jpeg)

![](_page_30_Picture_0.jpeg)

設定開始

### 9-ITF(Interleaved 2of5)の設定

1)チェック デジット

![](_page_30_Picture_4.jpeg)

チェック デジットあり、チェック キャラクタ送信する

![](_page_30_Picture_6.jpeg)

チェック デジットあり、チェック キャラクタ送信しない \* I T 0 5 \*

2) 読み取り桁数

![](_page_30_Picture_9.jpeg)

最小桁数(初期値06) \* I T 0 2 \*

![](_page_30_Picture_11.jpeg)

読み取り桁数は、設定開始-最大または最小桁数-数字2桁-SET-設定終了 の順に設定してください。例)最小4桁は04で指定します。

![](_page_30_Picture_13.jpeg)

![](_page_31_Picture_0.jpeg)

3)照合回数

![](_page_31_Picture_3.jpeg)

![](_page_31_Picture_4.jpeg)

![](_page_31_Picture_5.jpeg)

![](_page_31_Picture_6.jpeg)

![](_page_31_Picture_7.jpeg)

![](_page_32_Picture_0.jpeg)

設定開始

### 10-Code128(UCC/EAN128)の設定

1) 読み取り桁数

![](_page_32_Picture_4.jpeg)

![](_page_32_Picture_5.jpeg)

SET \* S E T \*

読み取り桁数は、設定開始-最大または最小桁数-数字2桁-SET-設定終了 の順に設定してください。例)最小4桁は04で指定します。

2)照合回数

![](_page_32_Picture_9.jpeg)

![](_page_32_Picture_10.jpeg)

![](_page_32_Picture_11.jpeg)

![](_page_32_Picture_13.jpeg)

![](_page_32_Picture_14.jpeg)

![](_page_33_Picture_0.jpeg)

### 11- GS1 DataBar Omnidirectionalの設定

1)チェック デジット

![](_page_33_Picture_4.jpeg)

![](_page_33_Picture_5.jpeg)

2)アプリケーションID

![](_page_33_Picture_7.jpeg)

![](_page_33_Picture_8.jpeg)

3)EAN-128エミュレーション

![](_page_33_Picture_10.jpeg)

![](_page_33_Picture_11.jpeg)

![](_page_33_Picture_12.jpeg)

![](_page_34_Picture_0.jpeg)

### 12- GS1 DataBar Limitedの設定

1)チェック デジット

![](_page_34_Picture_4.jpeg)

![](_page_34_Picture_5.jpeg)

2)アプリケーションID

![](_page_34_Picture_7.jpeg)

![](_page_34_Picture_8.jpeg)

![](_page_34_Picture_9.jpeg)

![](_page_35_Picture_0.jpeg)

### 13- GS1 DataBar Expandedの設定

1)チェック デジット

![](_page_35_Picture_4.jpeg)

![](_page_35_Picture_5.jpeg)

2)アプリケーションID

![](_page_35_Picture_7.jpeg)

![](_page_35_Picture_8.jpeg)

3)EAN-128エミュレーション

![](_page_35_Picture_10.jpeg)

![](_page_35_Picture_11.jpeg)

![](_page_35_Picture_12.jpeg)

![](_page_36_Picture_0.jpeg)

### 14-ヘッダ、トレーラーの設定

1) ヘッダの設定(データの前に付加するキー)

![](_page_36_Picture_4.jpeg)

```
追加するキーを設定用バーコードから最大10コまで選択します。
```
![](_page_36_Picture_6.jpeg)

2)トレーラーの設定(データの後に付加するキー)

![](_page_36_Picture_8.jpeg)

追加するキーを設定用バーコードから最大10コまで選択します。

![](_page_36_Picture_10.jpeg)

![](_page_36_Picture_11.jpeg)

![](_page_37_Picture_0.jpeg)

### 15-ファンクションキーテーブルの設定(キーボードおよびUSB)

1)ファンクションキーテーブルの設定。

ファンクションキーテーブルを適用する。

![](_page_37_Picture_5.jpeg)

ファンクションキーテーブルを適用しない。

![](_page_37_Picture_7.jpeg)

![](_page_37_Picture_8.jpeg)

![](_page_38_Picture_0.jpeg)

16-データ抽出設定

![](_page_38_Picture_3.jpeg)

![](_page_38_Picture_4.jpeg)

![](_page_38_Picture_5.jpeg)

バーコードデータの前方または後方のデータを指定桁数分削除します。設定可能削除桁 数は01~32桁の範囲です。

<前方データ削除桁数>

「設定開始」、「前方データ削除桁数」、数値バーコード2桁、「SET」、「設定終了」の順に読 み取り設定します。

例えば、先頭2桁を削除する場合の設定は

「設定開始」→「前方データ削除桁数」→「0」→「2」→「SET」→「設定終了」

<後方データ削除桁数>

「設定開始」、「後方データ削除桁数」、数値バーコード2桁、「SET」、「設定終了」の順に読 み取り設定します。

例えば、後方5桁を削除する場合の設定は

「設定開始」→「後方データ削除桁数」→「0」→「5」→「SET」→「設定終了」

![](_page_38_Picture_15.jpeg)

ファンクション キー テーブル

![](_page_39_Picture_123.jpeg)

### ・ ASCII コード テーブル

![](_page_40_Picture_329.jpeg)

設定用数字バーコード

![](_page_41_Figure_1.jpeg)

### 

NUL

## 

ENQ

 $(Up)$ 

### 

(Ins) ACK

(Down)

### 

(Left)

### 

(Backspace)

### 

(TAB)

### 

SOH

### **||||||||||||||||||||||**

**STX** 

(Del) BEL

![](_page_42_Picture_24.jpeg)

**ETX** 

(Home) BS

![](_page_42_Picture_27.jpeg)

EOT

(End) HT

## 

LF

(Enter)(num)

### 

VT

(Right)

## 

FF

(PgUp)

### 

CR

(Enter)

### 

SO

(PgDn)

### **TIONITI I IIIIII II IIII**I

SI

shift(L)

## 

DLE

5 (num)

### 

DC<sub>1</sub>

(F1)

### 

D<sub>C</sub>2

(F2)

### 

D<sub>C</sub>3

(F3)

### 

DC4

(F4)

### 

NAK

(F5)

設定用バーコード GS (ESC) RS Ctl (L) US Alt (L) SP ! " #

**SYN** 

(F6)

ETB

(F7)

**CAN** 

(F8)

EM

(F9)

SUB

(F10)

ESC

(F11)

FS

(F12)

## 

\$

## 

 $\frac{0}{2}$ 

# 

&

## 

'

# 

(

# 

)

## 

\*

# 

+

,

**TITUN INEELIETI** 

-

.

### /

**THEIR BEAT AND LEADER** 0

![](_page_45_Picture_22.jpeg)

設定用バーコード 2 : **THEILITTING III INEL** 3 ; **THE THE THEFT** 4  $\langle$ 5 = 6  $\left\langle \right\rangle$ **| ||||||| ||||||||||||| THEILLER ENTILLER** 7 ? 8 @ 9 A

## 

B

## 

 $\overline{C}$ 

## 

D

### **| ||||||||||||||||||||**

E

## 

F

## 

G

## **THEIR THEIR**

H

### I

**TITULIT BILITELI** 

J

![](_page_47_Picture_18.jpeg)

K

# 

L

## 

M

# **THEILINI BI INDI**

N

**THEFFELO IN THEFT** O

設定用バーコード

## 

P

Q

R

### **TIP TIPIE II IEEE**

S

## **THEILLE II IEEE**

T

### **THEIR IIIEI IEEI**

U

## **TITULI TIILI ITTI**

V

# 

W

![](_page_48_Picture_17.jpeg)

X

**TITUL ITIII ITII** Y

Z

 $\overline{[}$ 

||<mark>|||</mark>|||||||||||||||||||||  $\angle$ 

![](_page_48_Picture_25.jpeg)

設定用バーコード

## 

 $\lambda$ 

\_

`

## 

a

### b

### 

c

## 

d

## 

e

![](_page_49_Picture_15.jpeg)

f

**TIONIN IN THE THEFT** 

g

## 

h

## 

i

### j

![](_page_49_Picture_25.jpeg)

k

### 設定用バーコード

## 

l

### $\begin{smallmatrix} \rule{0pt}{1pt} \rule{0pt}{2pt} \rule{0pt}{2$

m

## 

n

### 

o

### 

p

### 

q

## 

r

### 

s

## 

t

u

### 

v

### 

w

x

![](_page_50_Picture_27.jpeg)

y

## 

z

# 

{

# 

|

![](_page_51_Figure_7.jpeg)

![](_page_51_Picture_8.jpeg)

![](_page_51_Picture_9.jpeg)

DEL

| トリガ モード |
|---------|
| なし      |
| 標準      |
| 標準      |
| メッセージ   |
| Disable |
| 中       |
| 付加しない   |
|         |

動作パラメータの初期値

![](_page_52_Picture_140.jpeg)

![](_page_52_Picture_141.jpeg)

#### キーボードインターフェイスの初期値

![](_page_53_Picture_85.jpeg)

#### RS-232C インターフェイスの初期値

![](_page_53_Picture_86.jpeg)

#### USB (HID) インターフェイスの初期値

![](_page_53_Picture_87.jpeg)

### Code 39 | 読む ITF 2 of 5 読む Chinese Post Code | 読まない UPC/EAN/JAN | 読む Coda bar | 読む **バーコード体系 │ ※ MSI │ 読まない** Code 128 | 読む Code 93 | 読む ※ ITAT | 読まない ※ EAN-128 | 読まない ※ Italian Pharmacy | 読まない ISSN/ ISBN | 読まない Code 39 桁数 03~32 スタート/ストップ キャラクタ | 送信しない チェックデジット なし Interleaved 2 of 5 桁数 | 6~32 チェックデジット なし Chinese Post Code 桁数 | 10~16 チェックデジット 送信する

#### デコーディング パラメータの初期値

![](_page_55_Picture_162.jpeg)

デコーディング パラメータの初期値 (前ページの続き)

Note: The configuration of the items with asterisk

(※) is effective when being appointed in advance.

### ・ 仕 様

#### [ ITC-65 ]

#### 光学仕様

![](_page_56_Picture_167.jpeg)

#### 電気仕様

電源 5VDC±5% 動作電流 動作時 90mA , 150mA(Max) / スタンバイ時 55mA (Typical 5.0V)

#### 環境仕様

![](_page_56_Picture_168.jpeg)

#### 機械的仕様

![](_page_56_Picture_169.jpeg)

#### その他の仕様

![](_page_56_Picture_170.jpeg)

<ITC-65 外形寸法図>

![](_page_57_Figure_1.jpeg)

Unit:mm(inch)

![](_page_58_Picture_0.jpeg)

![](_page_58_Picture_1.jpeg)

![](_page_58_Picture_2.jpeg)

CODE39

![](_page_58_Picture_3.jpeg)

![](_page_58_Picture_4.jpeg)

![](_page_58_Figure_5.jpeg)

![](_page_58_Figure_6.jpeg)

サンプルバーコード

![](_page_59_Picture_0.jpeg)

〒111-0041 東京都台東区元浅草1-6-13 元浅草MNビル6階 TEL 03-5246-9420 FAX 03-5246-9421 URL:www.j-itecs.co.jp/